# Setting up Restrictions on the Device

### **Basic setup procedure.**

Parents will require the device without the child present in the process.

Devices have different codes for different purposes.

The main code will be to unlock the Device, you may need to ask for this.

Second code is the one you will create when you enable Screen Time. **DO NOT GIVE THIS TO YOUR CHILD.** They do not need this for any reason.

Follow the screen shots to setup the device. These are a reference on How-to setup Screen Time. You can change the setup at anytime. Not the child. Remember they do not need the access code.

*Do Not* forget your passcode! Or you will have to erase the Device.

Your child will not be able to turn off restrictions without the Screen Time access code. Good Luck :)

Links to help parents set up and manage restrictions on their child's device are provided below. It is also strongly recommended that **parents install the Qustodio App**, on any personal devices. The school provides two additional Qustodio App licences per family that are only to be used for any non school issued personal device.

1

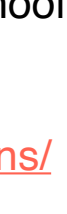

Settings.

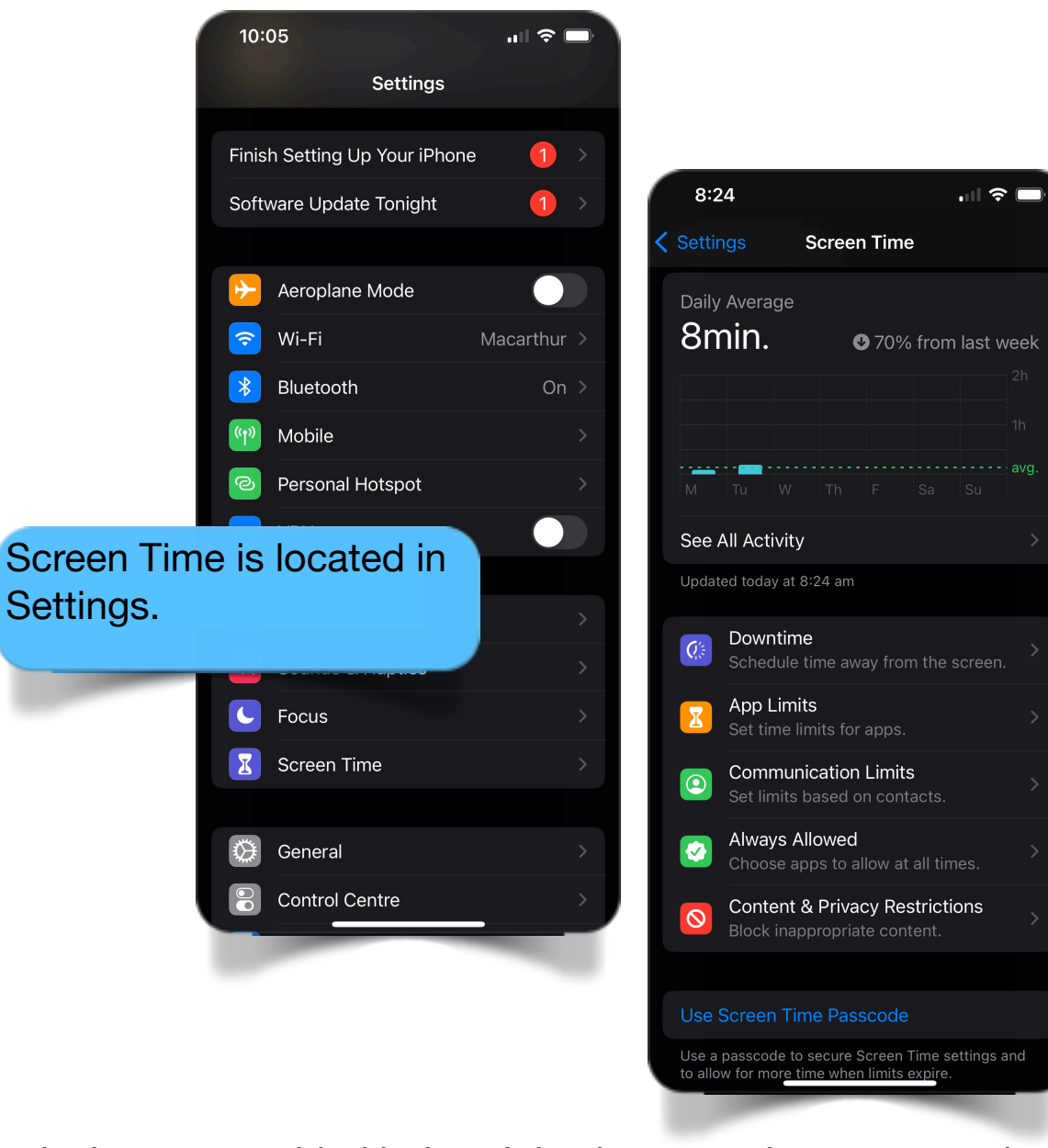

## Section 1 Screen Time

#### **How to Setup Restrictions on the iPad.**

These steps do not have anything to do with Qustodio.

#### **1st Step**:

Set a Screen Time Passcode, do not share this with your child, they do not need it for anything!

#### **2nd Step:**

These steps will show you how to setup your child's device to prevent certain App's from working during different parts of the day and different times during the Weekdays vs Weekends.

App's will vary from Device to Device due to what has been installed, that in mind all you have to do is follow these steps and select the App's you do not wish your child having access to during the selected times that you set.

When these steps are finished, the App's that you have NOT chosen will disappear from the Devices screen during the allotted time.

Remember, this is Parenting not Punishment, regardless of how much your child will accuse you, and they will....

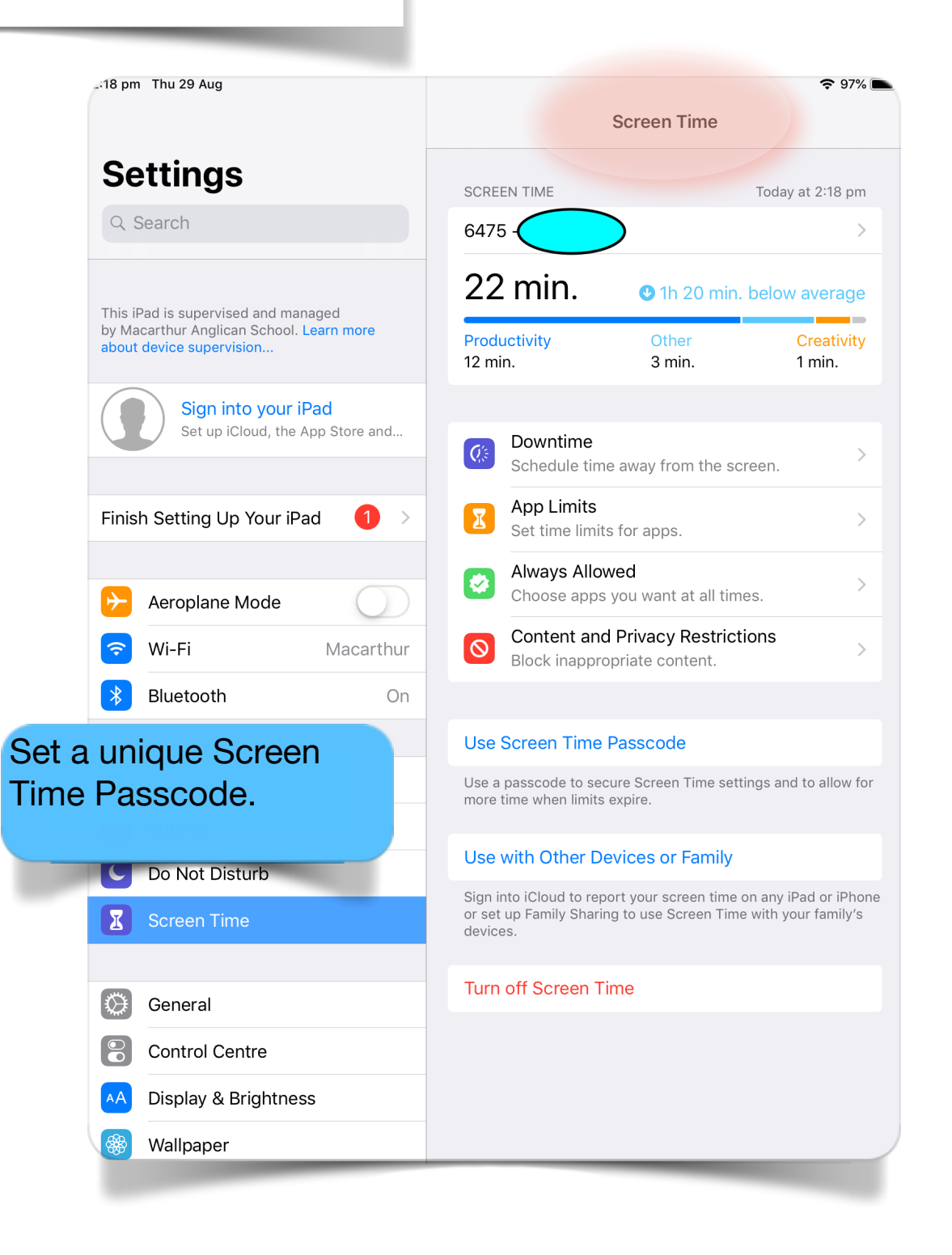

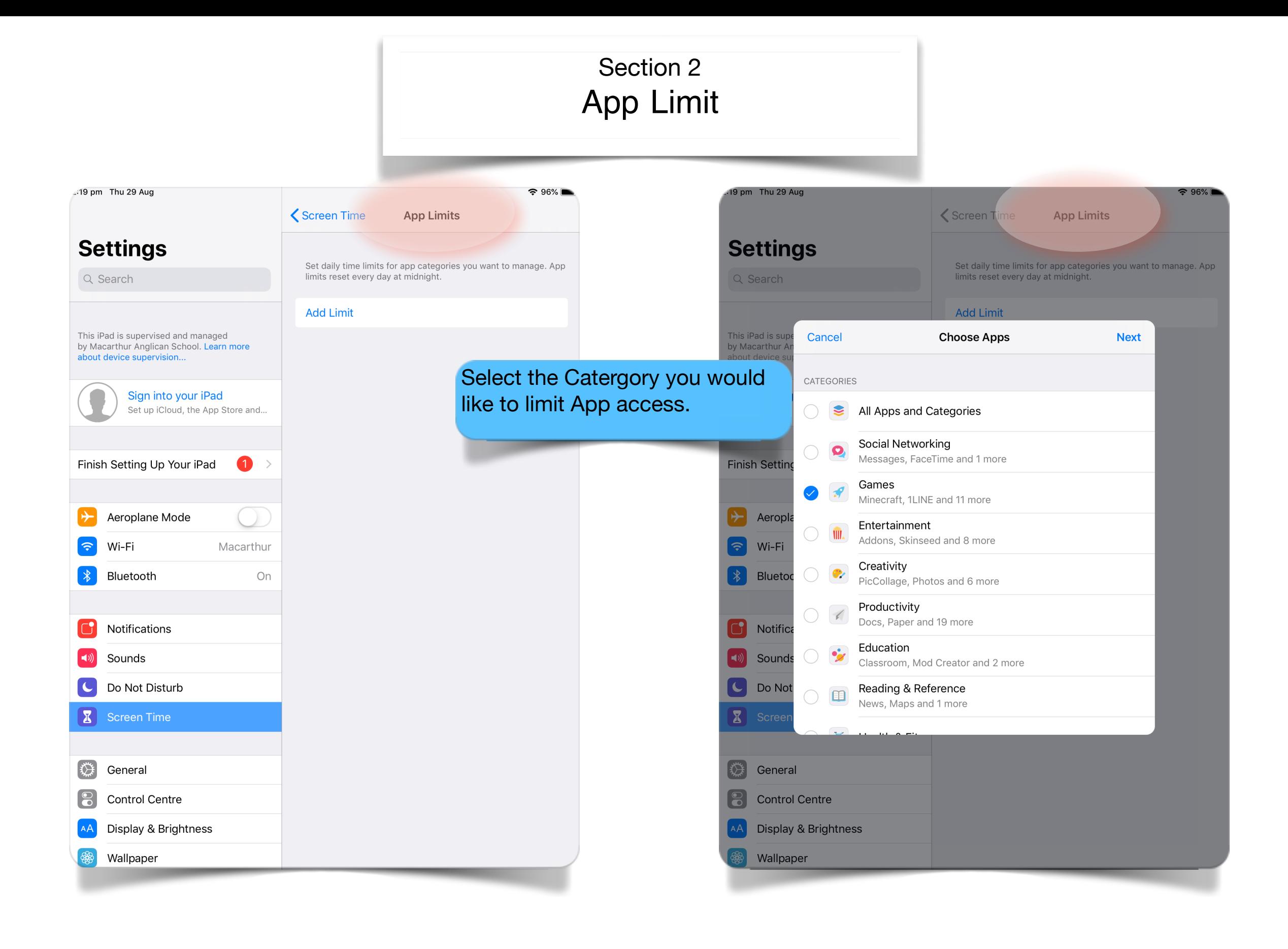

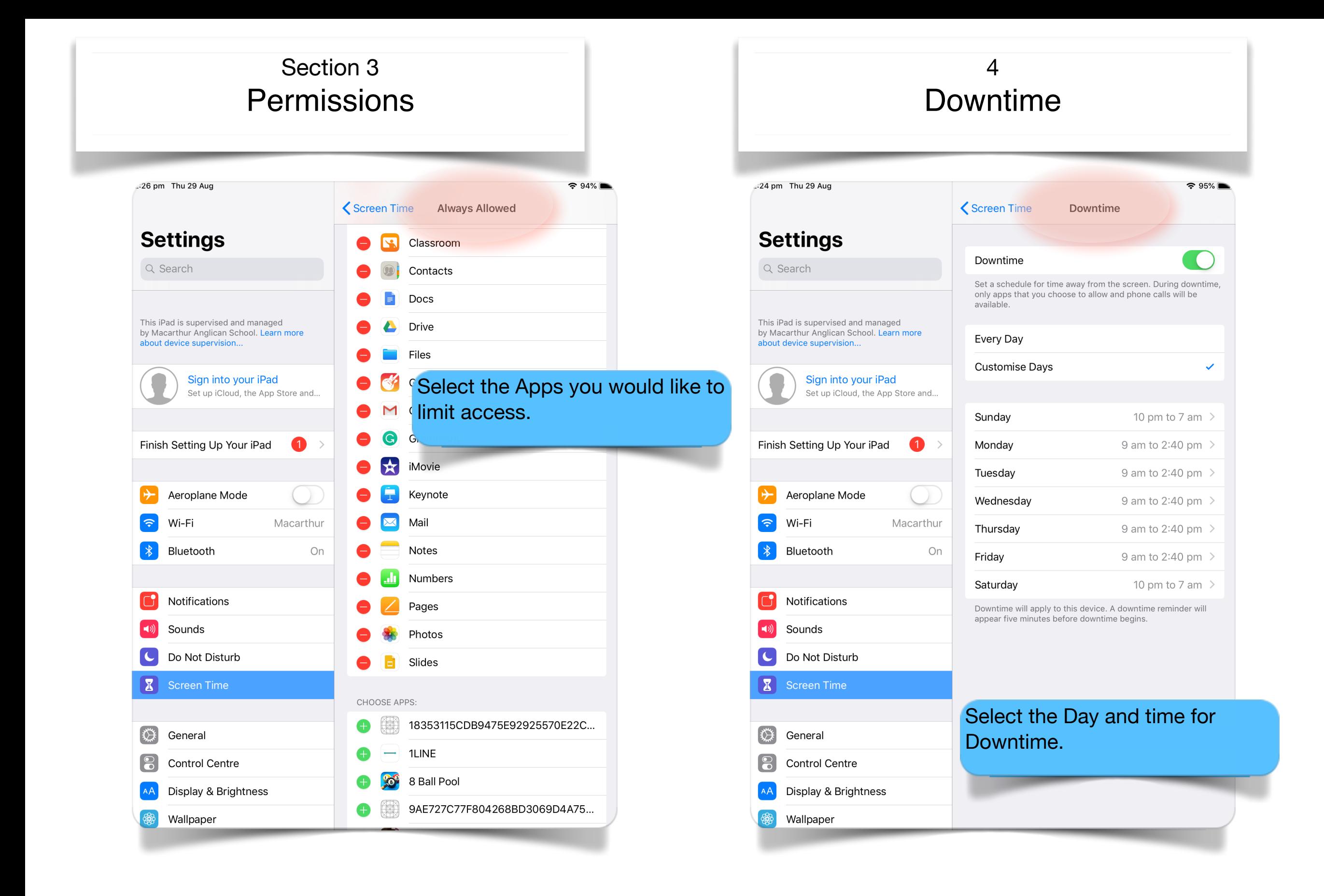

## Section 5 Content Restrictions.

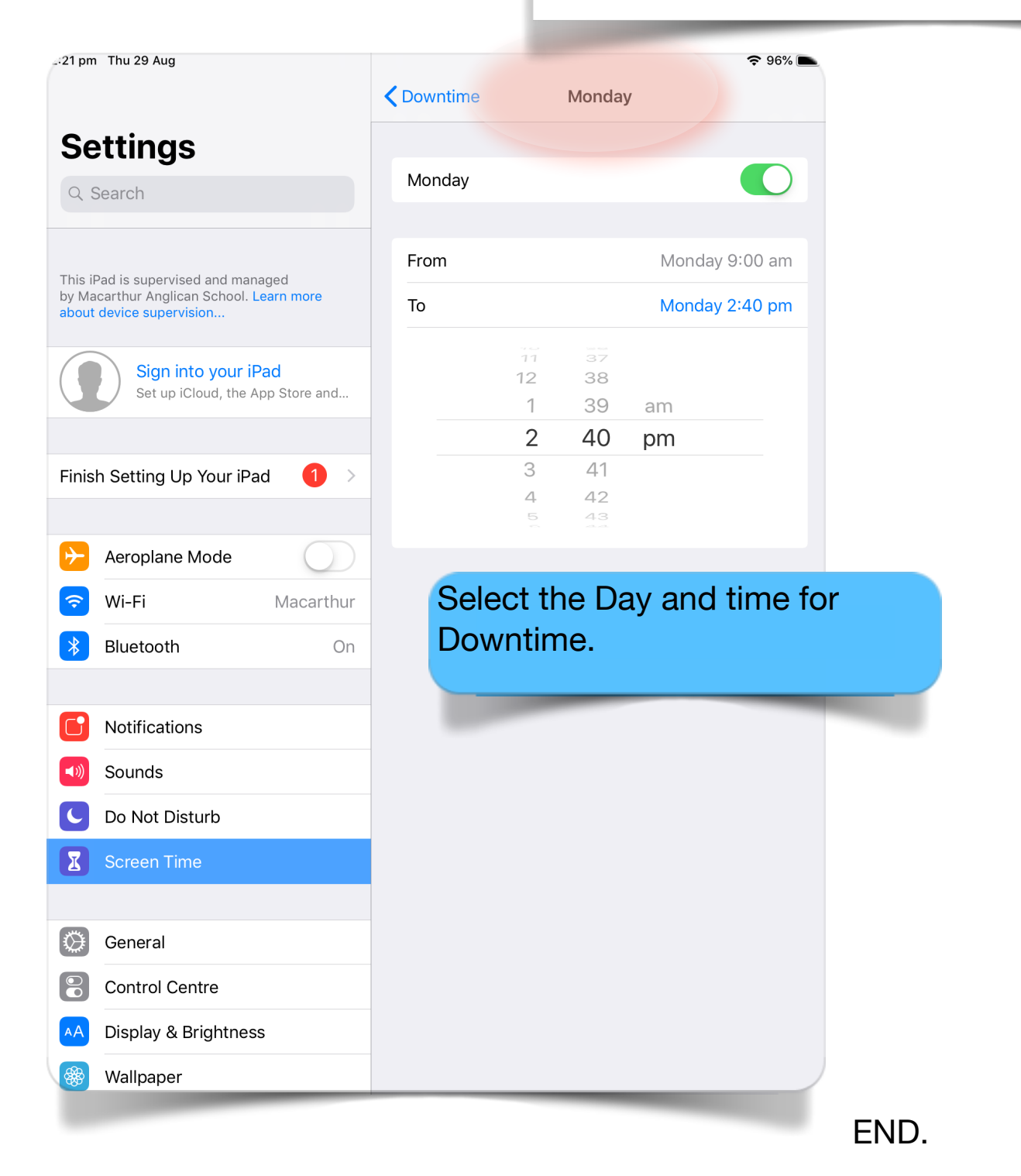

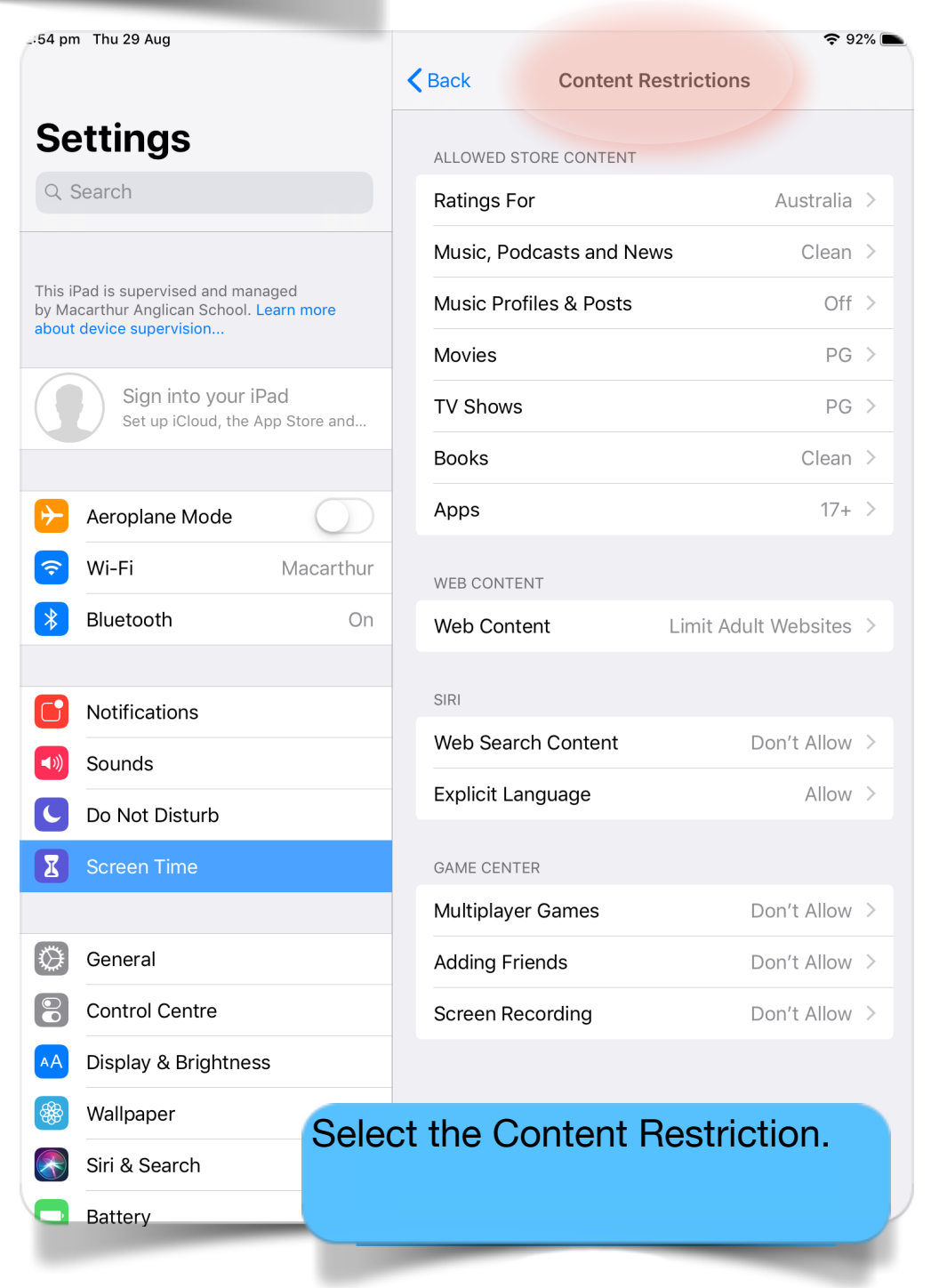

Good luck…